Sehr geehrte Damen und Herren,

Sie können auch mit einem kostenlosen Abo (zB Test-Abo) an einem Verfahren teilnehmen.

Steigen Sie bitte mit Ihren Zugangsdaten auf [www.auftrag.at](http://www.auftrag.at/) ein, bleiben Sie eingeloggt, öffnen Sie ein neues Fenster und geben Sie bitte folgenden Link ein: <https://www.auftrag.at/WZOnlineSearch.aspx>

Gehen Sie auf "zum Suchformular" und geben Sie beim Datum jeweils das Veröffentlichungsdatum der Ausschreibung (zB: 21.09.2018) ein -> "Suche starten"

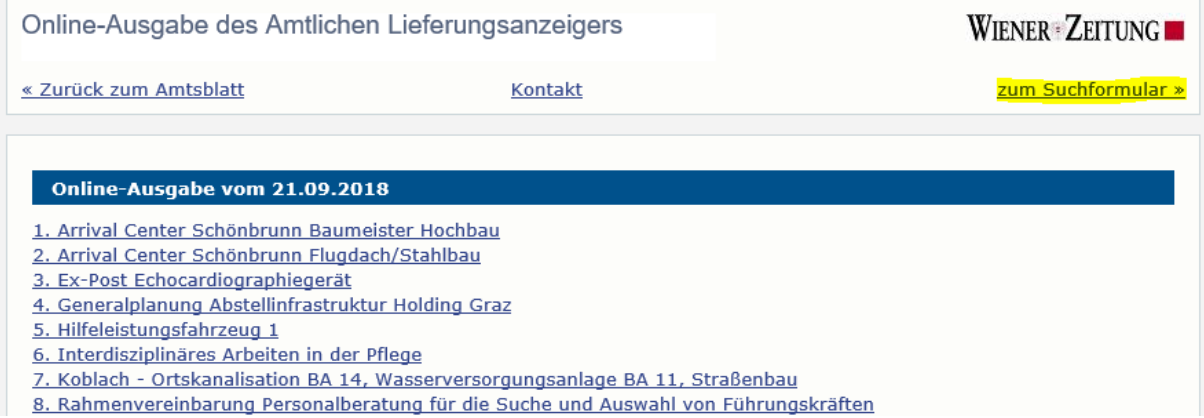

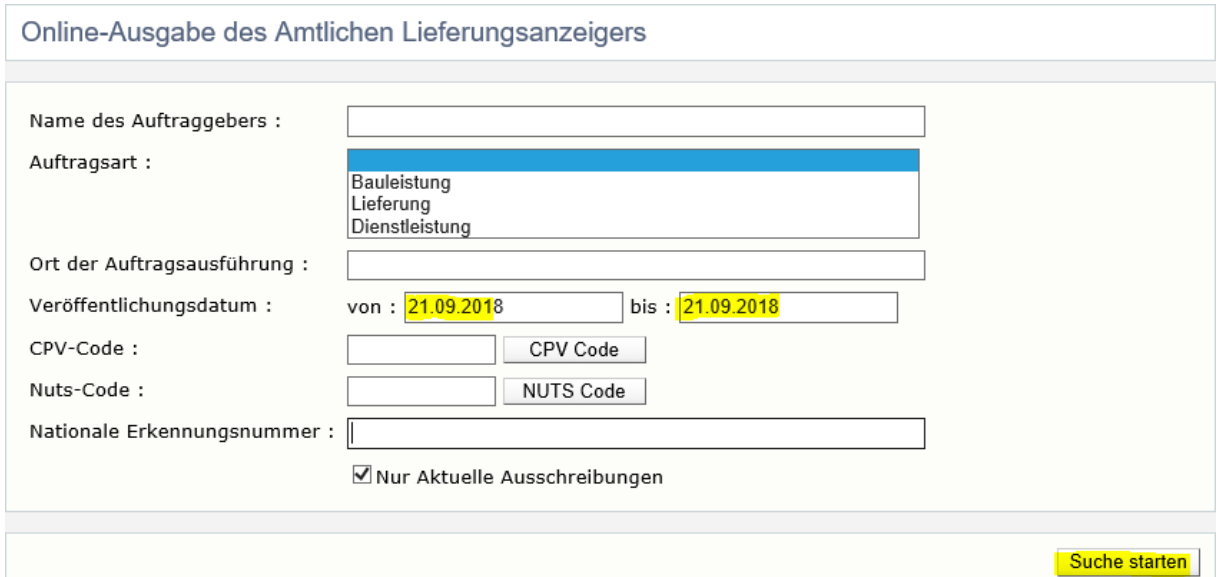

Sie bekommen eine Auflistung von Ausschreibungen, die an dem Tag veröffentlicht wurden.

Wenn Sie auf den Titel der Ausschreibung klicken, werden Sie zu [www.auftrag.at](http://www.auftrag.at/) zurückgeleitet.

Sie haben nun die Möglichkeit die Unterlagen herunterzuladen oder Sie gehen auf "Um als Bieter daran teilzunehmen klicken Sie hier."

## Übersicht-Veröffentlichung

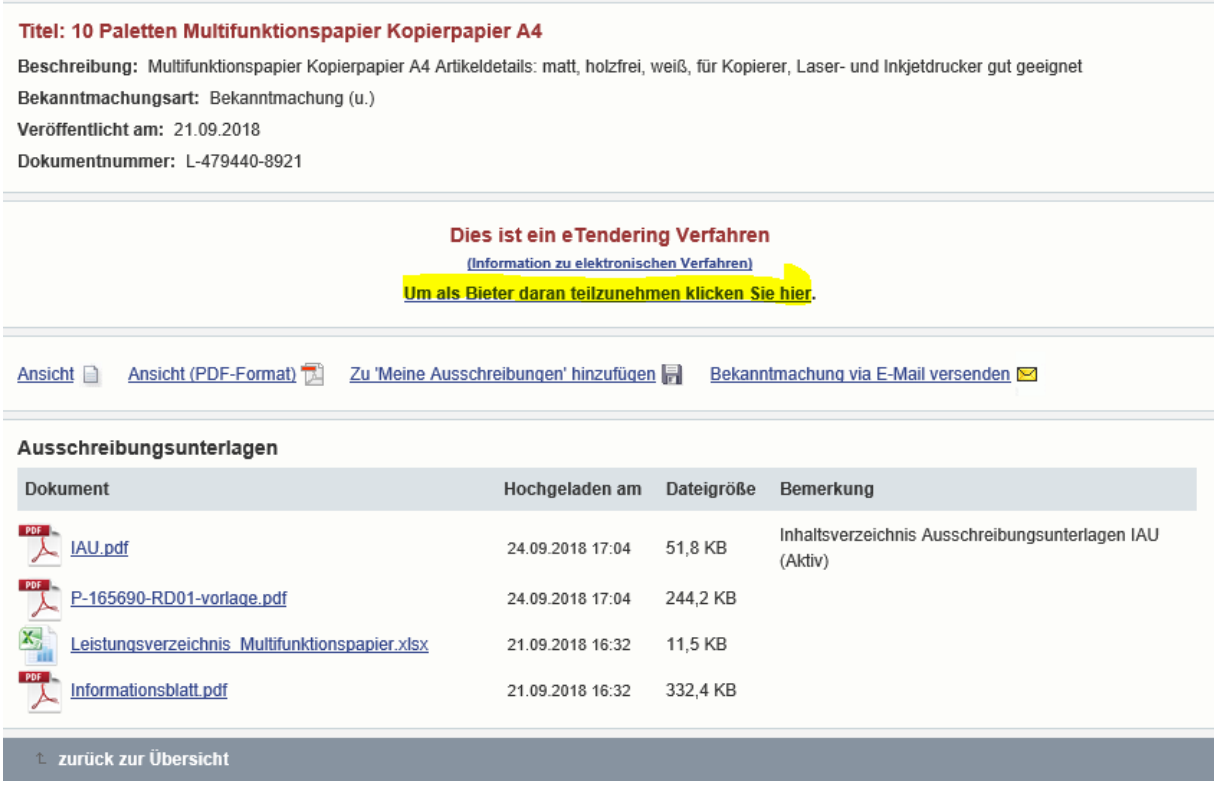

Sobald Sie eines davon tun, werden Sie als Interessent/Bieter in dem Verfahren hinterlegt.

WICHTIG: Sie müssen im anderen Fenster eingeloggt sein!